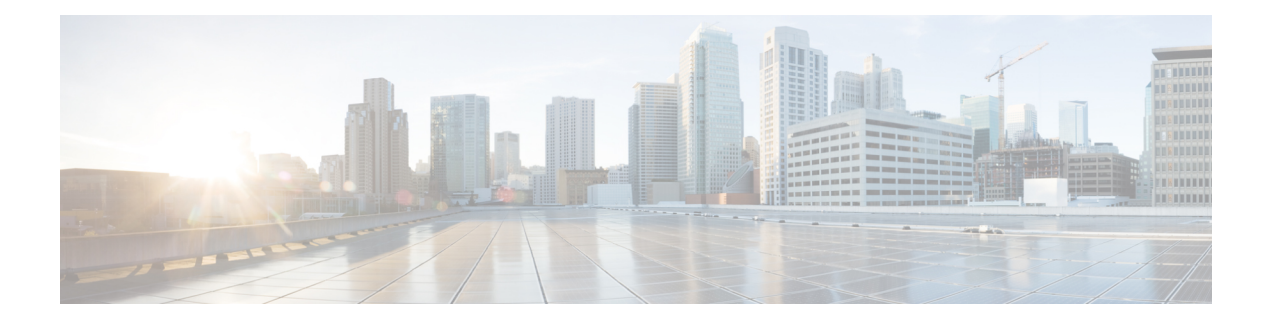

# **USH Support in BNG**

Unified Session History (USH) is a flow based event logging and correlating framework. This chapter provides information about USH support in BNG.

#### **Table 1: Feature History for USH Support in BNG**

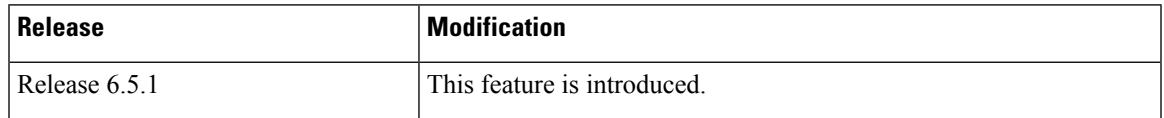

This chapter covers these topics:

- [Overview](#page-0-0) of USH, on page 1
- [Restrictions](#page-1-0) for USH in BNG, on page 2
- [Configure](#page-1-1) USH for BNG, on page 2

## <span id="page-0-0"></span>**Overview of USH**

Unified Session History (USH) is a flow based event logging and correlating framework. It provides the infrastructure to store the events that occurrs on a subscriber session lifecycle in a central storage, correlating multiple keys of the subscriber, such as, subscriber label, MAC address, IPv4 address, IPv6 address, interface handle etc. It also identifies the normal or errored events in show commands and thereby helps narrow down the reason behind problematic subscriber sessions.

For BNG, MAC address of the subscriber is the primary key. The secondary keys used are:

- Interface handle
- Subscriber label
- IPv4 address and VRF id
- IPv6 address and VRF id

USH enables processing and storing the events on a per-subscriber basis. New show commands have been introduceded to display the events based on the key provided.

# <span id="page-1-0"></span>**Restrictions for USH in BNG**

The following restrictions are applicable to this feature:

- This feature will not work for routed subscribers as the subscriber MAC address is not unique in the case.
- When the subscriber is successfully disconnected, only the key events are saved to reduce memory footprint.

## <span id="page-1-1"></span>**Configure USH for BNG**

### **Configuration Steps**

The USH feature for BNG is not enabled by default. Thisis enabled on demand by the following configuration:

```
Router# configure terminal
Router(config)# subscriber ush enable
Router(config)# interface Bundle-Ether 1.1
Router(config)# interface Bundle-Ether 1.2
Router(config)# commit
```
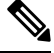

The maximum number of access interfaces configured as filter for USH is two. Configuring more than two interfaces shows the following error: **Note**

!!% Max number of monitored interfaces reached: exceeded USH\_MAX\_FILTER\_COUNT interfaces

### **Verification**

In order to view the event history for an active subscriber, use the show command **show subscriber session history subscriber-mac** command as shown below:

```
Router# show subscriber session history subscriber-mac 0020.9400.000c
/oper/ush/&&/key path mac/0020.9400.000c/0
```
STAF event history Subscriber state: Active SubscriberMAC:0020.9400.000c ifhandle: 0x0000cba0 sublabel: 0x00000052 ipv4 Address:192.168.1.42 ipv6 Address: No IPv6 address vrf:0x60000000 (default) Time stamp comp name event

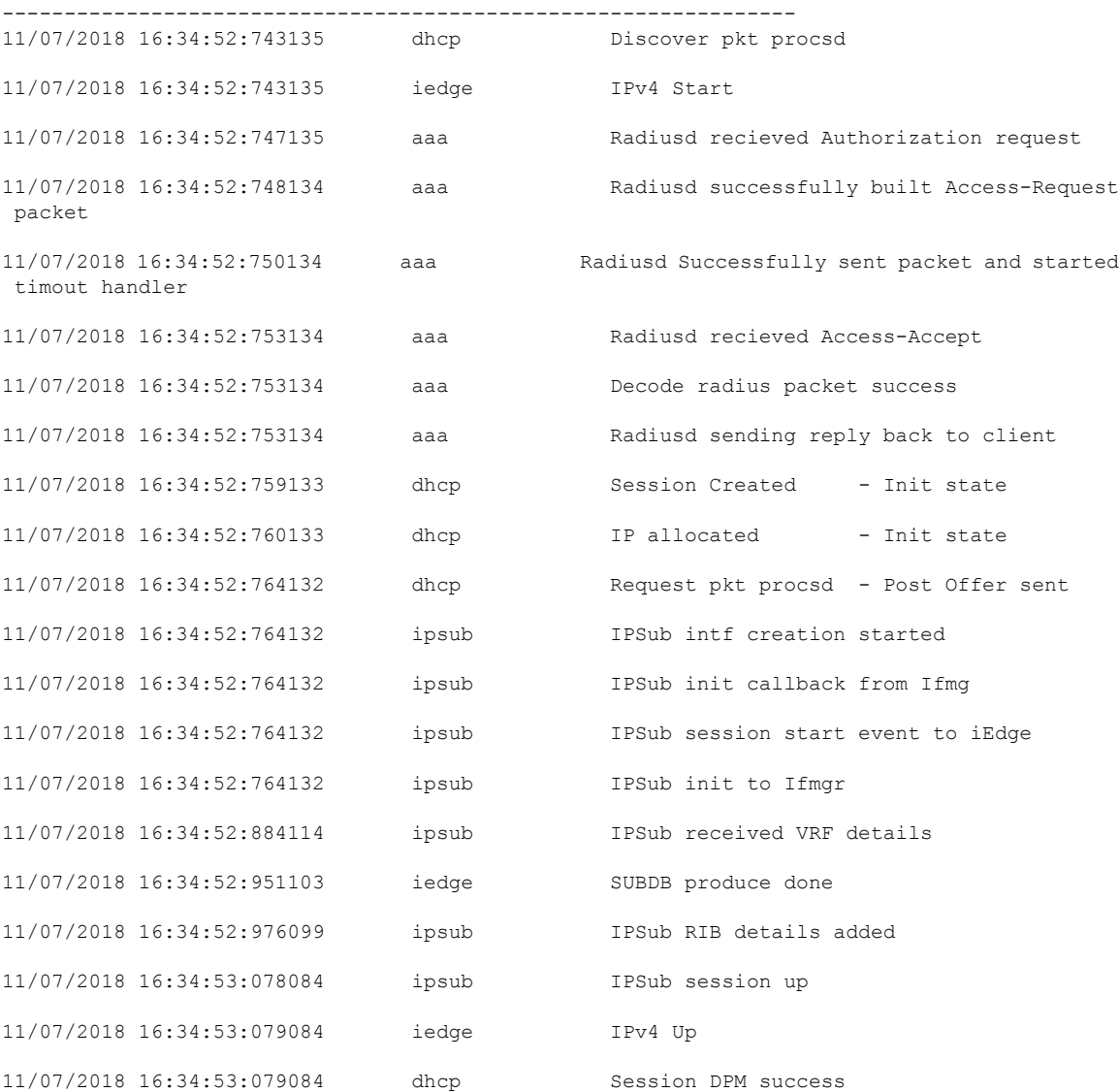

Information about the last instance of the subscriber session can be displayed using the **show subscriber session history subscriber-mac** *subscriber MAC address* **disconnected** command.

Router# **show subscriber session history subscriber-mac 0010.9400.0094 disconnected**

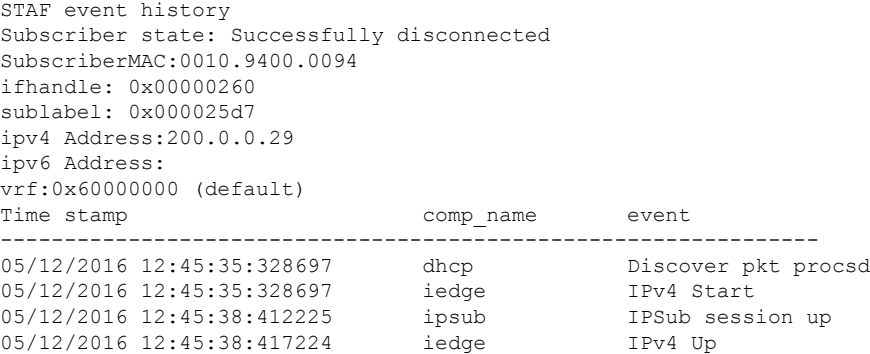

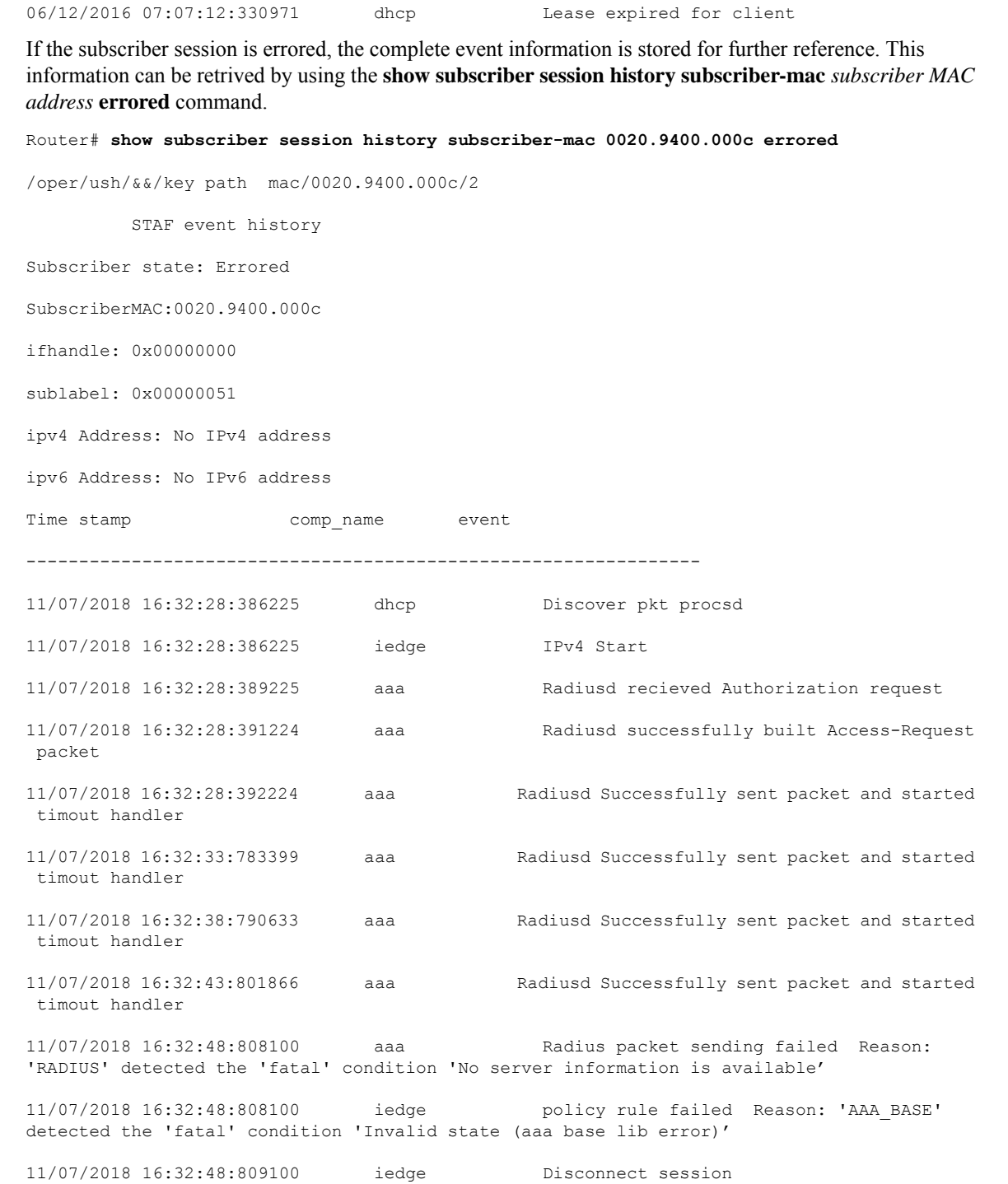

05/12/2016 12:45:38:422223 iedge SUBDB produce done

When USH is enabled, it keeps track of the statistics of sessions that are created, destroyed and errored in the system, over a 10 minute interval. This can be viewed using the command **show subscriber session history analytics**.

Router# **show subscriber session history analytics**

```
+++++++++++++++++++++++++++++++++++++++++++++++++++++++++
[28/01/2017 00:46:15:716111 - 28/01/2017 00:46:58:576552]
---------------------------------------------------------
Flows Created : 43
Flows Completed: 42
Error Summary:
------------
 [ 0]: 0x45349600 - 'qos-ma' detected the 'warning' condition 'Multiple policies configured
on an interface/direction without specifying the merge option'
   Count: 42
   Last Instance: 28/01/2017 00:46:58:162811
     MAC:0000:0000:0001, SUBLBL:0x61, IFH:0x2c10
```
 $\mathbf{l}$ 

i.